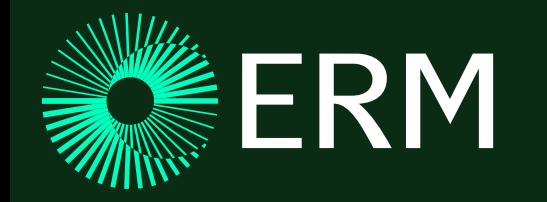

# Configuration over customization

#### SOUTHEAST EQUIS<sup>™</sup> USER GROUP

PRESENTED BY: QIQI LIANG CONTRIBUTORS: SUSAN HEALEY | ANDREA BRAZELL

Sustainability is our business

© Copyright 2024 by The ERM International Group Limited and/or its affiliates ('ERM'). All rights reserved. No part of this work may be reproduced or transmitted in any form or by any means, without prior written permission of ERM.

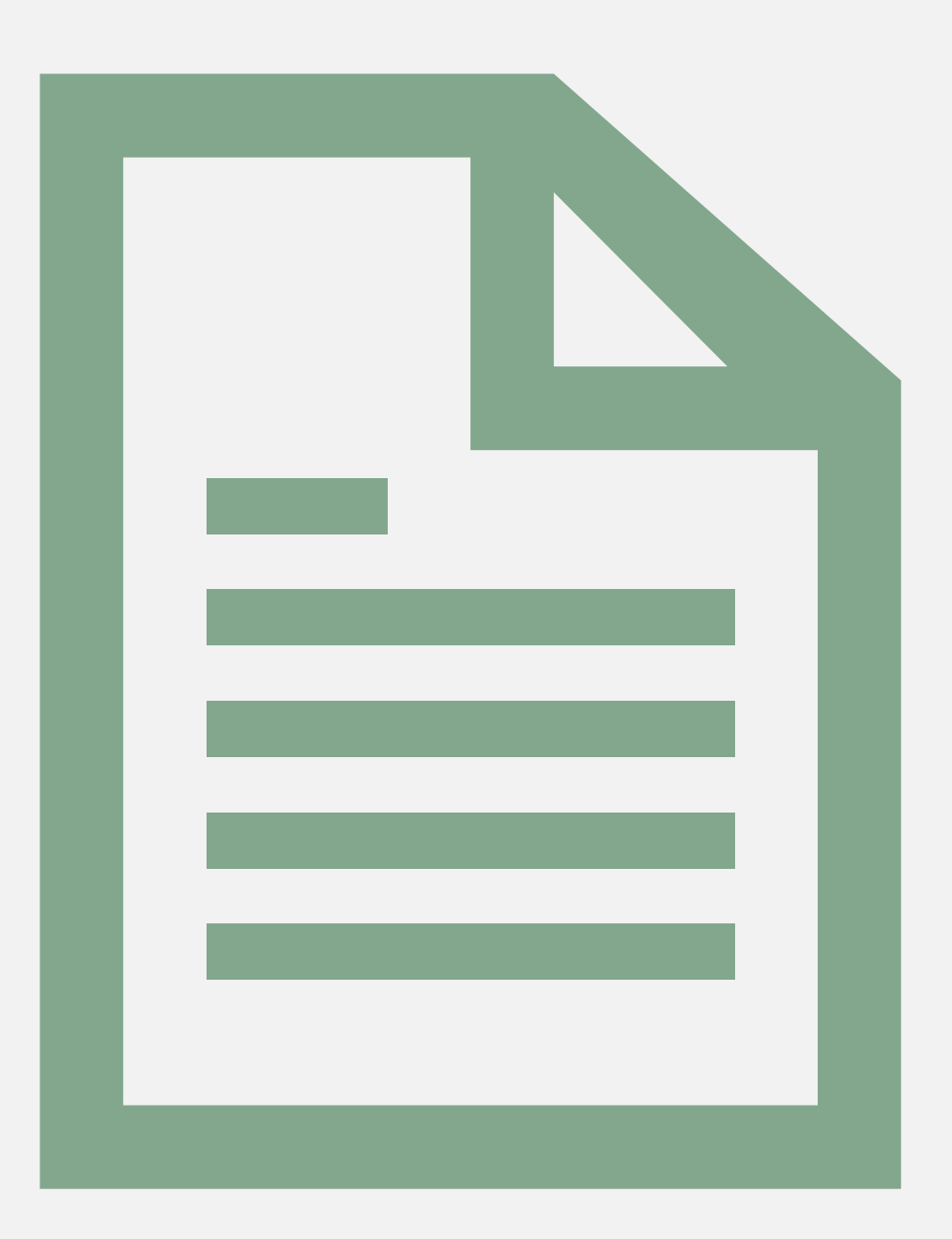

Agenda 1 Data safety moment

- Background and rationale
- Report design process
- Reports developed
- Report flexibility
- Challenges
- Questions

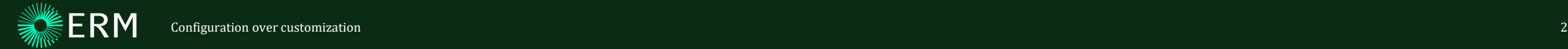

### **Data safety moment**

Caution with keyboard shortcuts in EQuIS

A user encountered an issue when applying a filter to a data table and subsequently pressed CTRL + A to select filtered rows.

In EQuIS<sup>™</sup>, the keyboard shortcut selected all rows in the data table. Consequently, when the user proceeded with the next step, intending to delete only the filtered rows, all rows in the entire data table were inadvertently deleted.

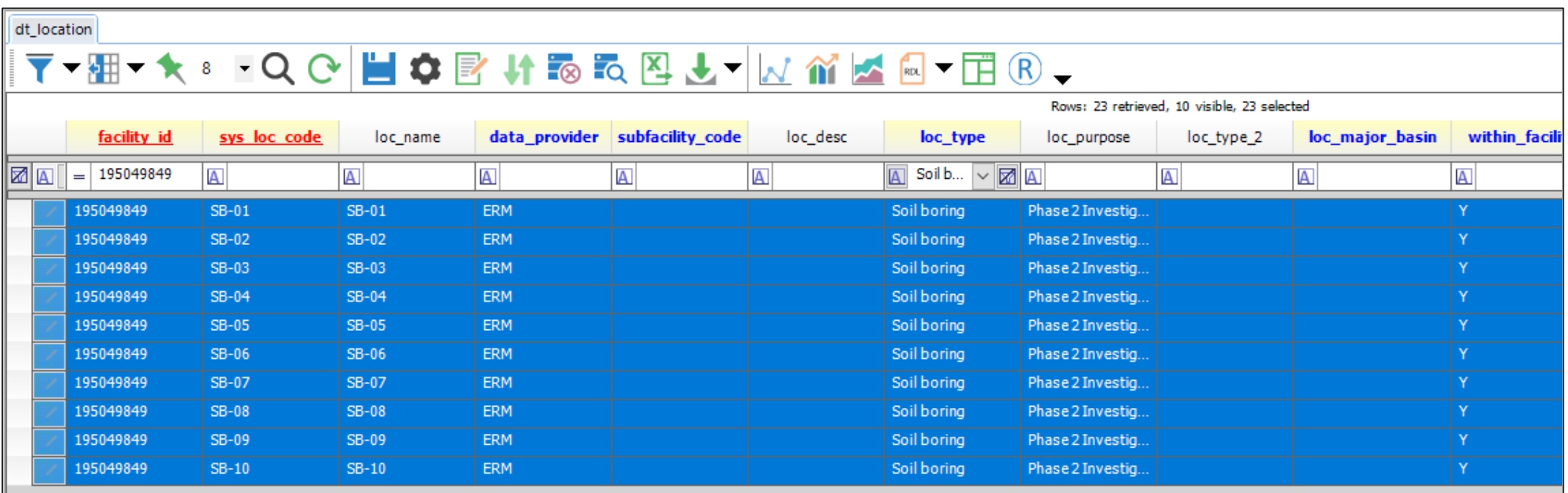

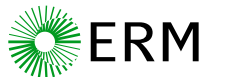

## **Background and rationale**

Configuration over customization

### Using EQuIS<sup>™</sup> standard reports: configure a globally **consistent set of reporting tools that align with ERM's global data governance requirements.**

#### Background:

"ERM R" reports were class reports developed for ERM by EarthSoft to meet the reporting needs of the business. The functionality included in the reports was not available in  $EQMS<sup>TM</sup>$  standard reports at the time they were developed.

#### Rationale:

- "ERM R" report upgrade and maintenance is costly and time intensive; redundant effort to keep up with features and functionality available in  $EQuIS^{m}$  standard reports.
- "ERM R" report maintenance required vendor support and/or ERM coding specialist.
- Fully utilize the latest features and functionalities supported by EQuIS standard reports.
- Accommodate a diverse range of data tables while preserving standardization.

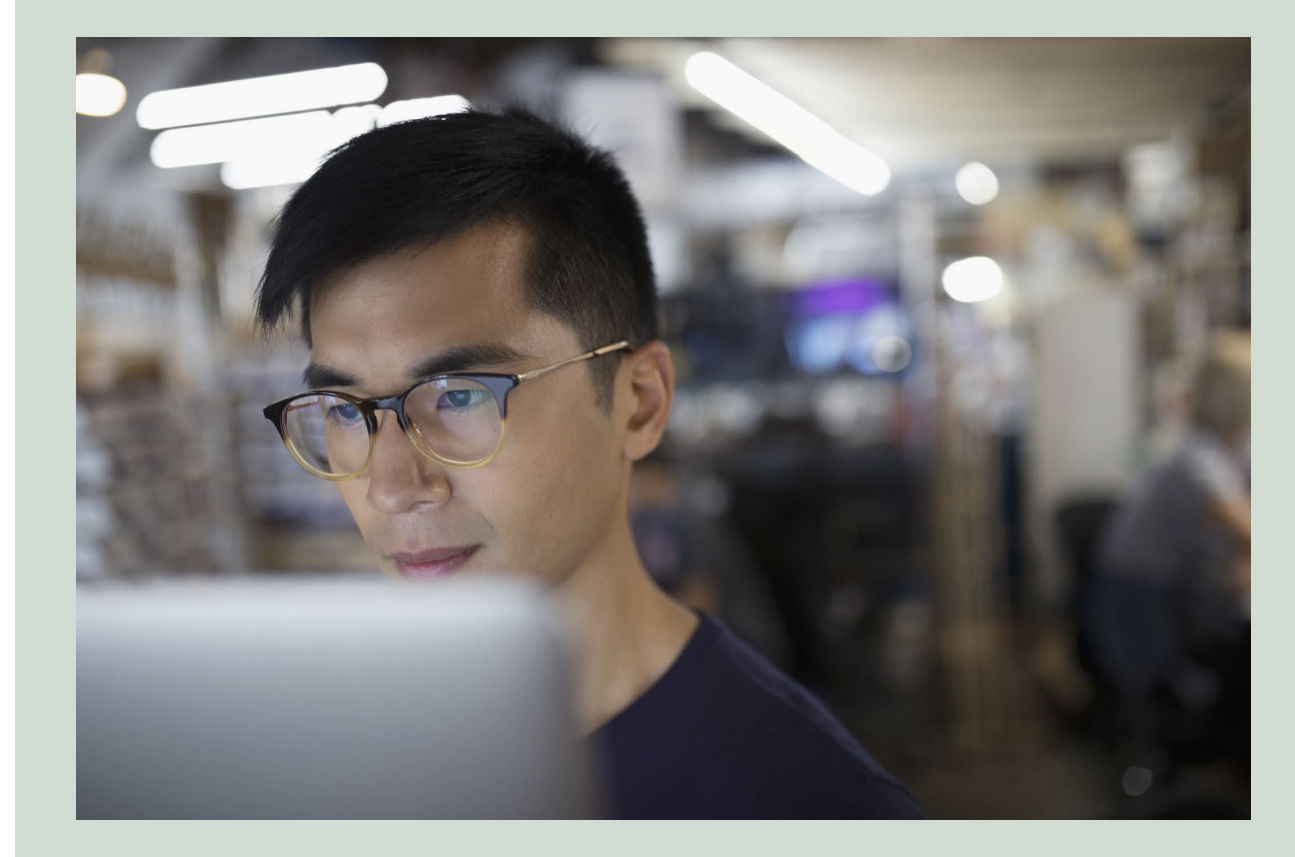

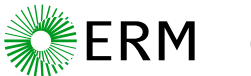

### **Reports design process**

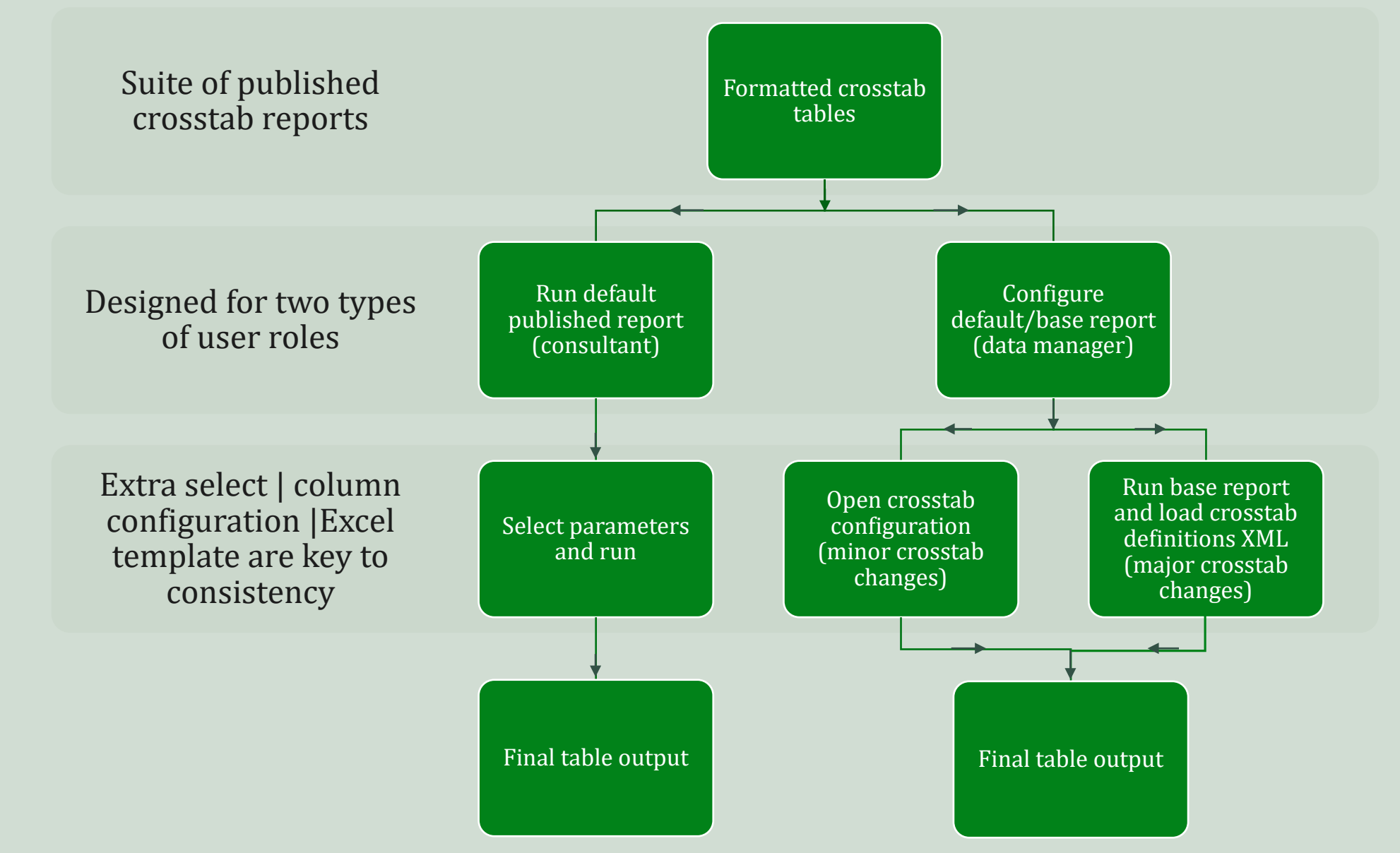

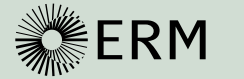

### **Reports developed**

General layout

#### **Reports:**

- ERM Water Levels II
- ERM AR II
- ERM ALE II

#### **Features:**

- Meets format requirements of ERM's visual brand identity.
- Project -specific additional fields (i.e., geologic\_unit\_code, data fields from dt\_water\_level) can be added to standard data output.
- Ability for data manager to use the underlying tools configure project -specific tables using the same tools used to develop standard tables.

#### Table 1 **Summary of Water Level Elevations White House Demo Washington, DC. Virginia**

**WHM WHM** 

**WHM WHM WHM WHM** 

**WHM** 

Location

WHMW-0

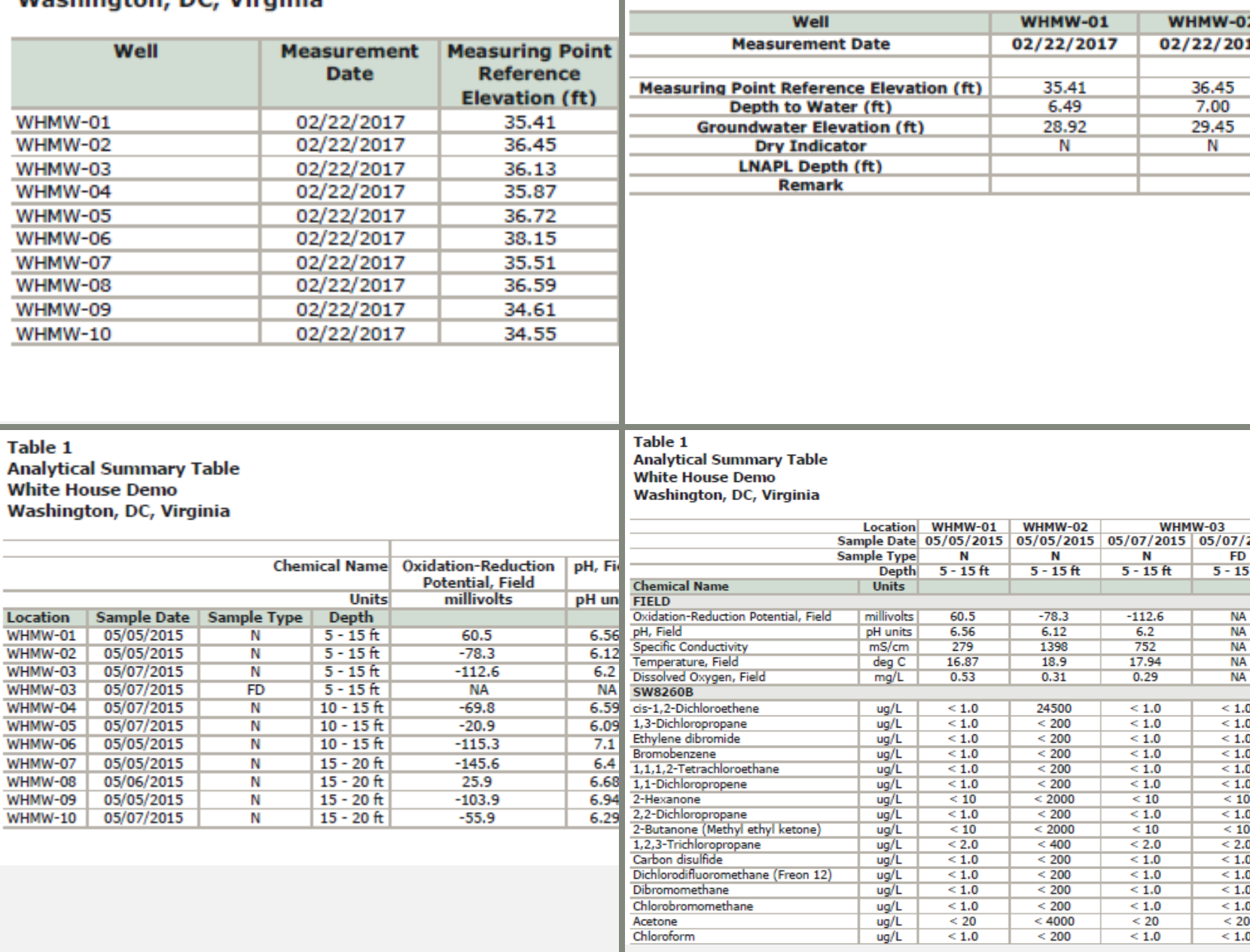

**Table 1** 

**White House Demo** 

Washington, DC, Virginia

**Summary of Water Level Elevations** 

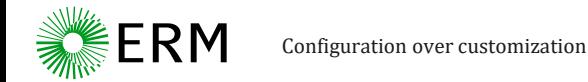

Key features

- Reports configured for different user base (consultant | data manager).
- Configurable by ERM data managers; no hidden code or highly advanced coding skill required to meet project -specific reporting requirements.
- Notes are automatically derived from the data contained within the dataset; indicates when report is unable to define the note.
- Data managers with higher skill levels (vba | SQL) can further configure reports to meet project -specific requirements that involve major changes.

Content

Content Content

Notes:

**Table 1** 

**Analytical Summary Table** 

Washington, DC, Virginia

**White House Demo** 

FD = Field Duplicate Sample  $N = Normal Environmental Sample$ 

 $deq \subset$  = degrees Celsius

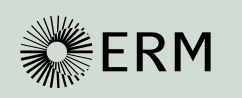

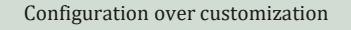

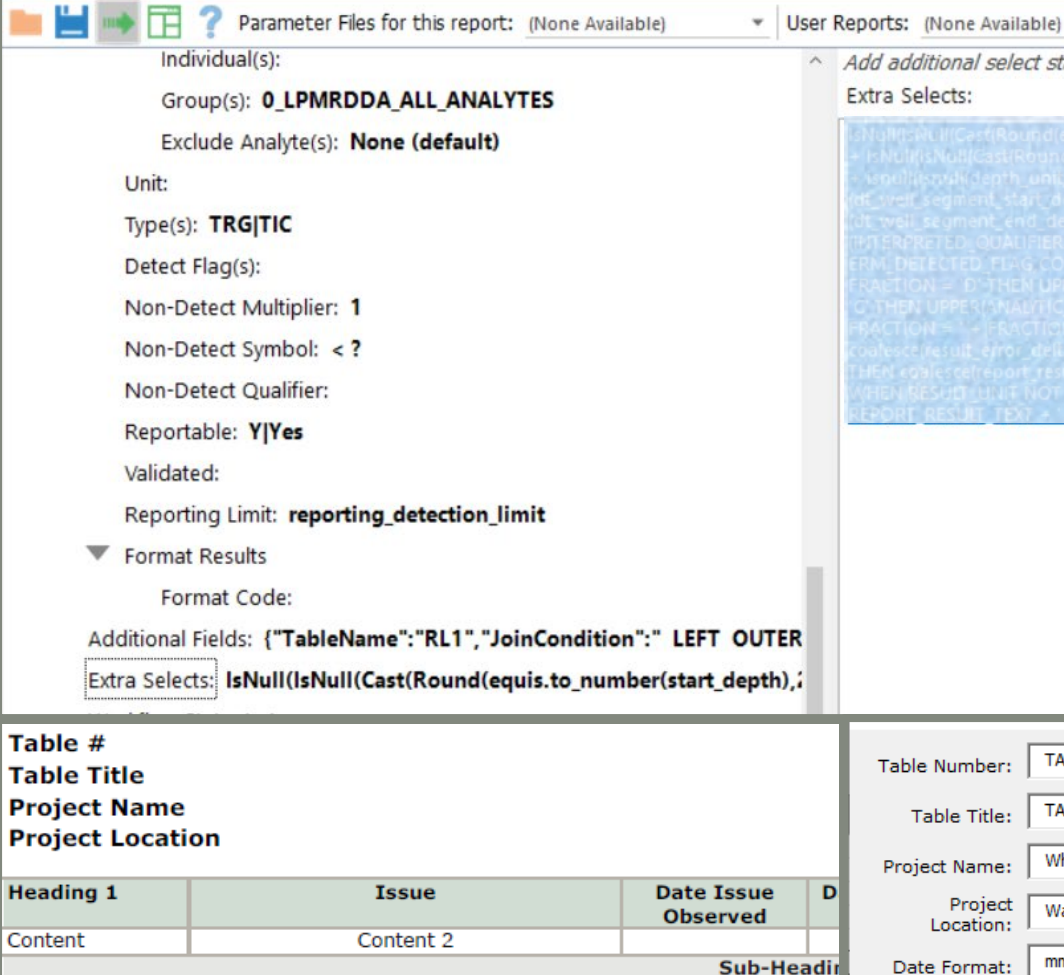

Content 2

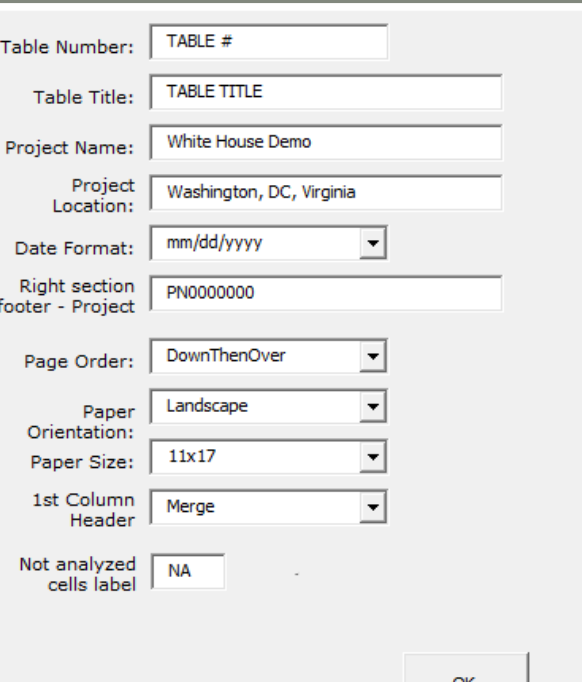

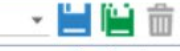

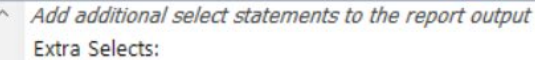

Consultant – default published report

Name\*

ጼ

ь

Test

- Steps:
	- Navigate to  $EQuIS^m$  Enterprise dashboard.
	- Find the report EZView widget on reporting dashboard.
	- Click the gear icon to select parameters and hit 'Download'
- Self -service portal tailored for consultants (non -data managers).
- Captions and visibility modified to improve user experience and provide clarity.
- Enables quick generation of consistently formatted tables.

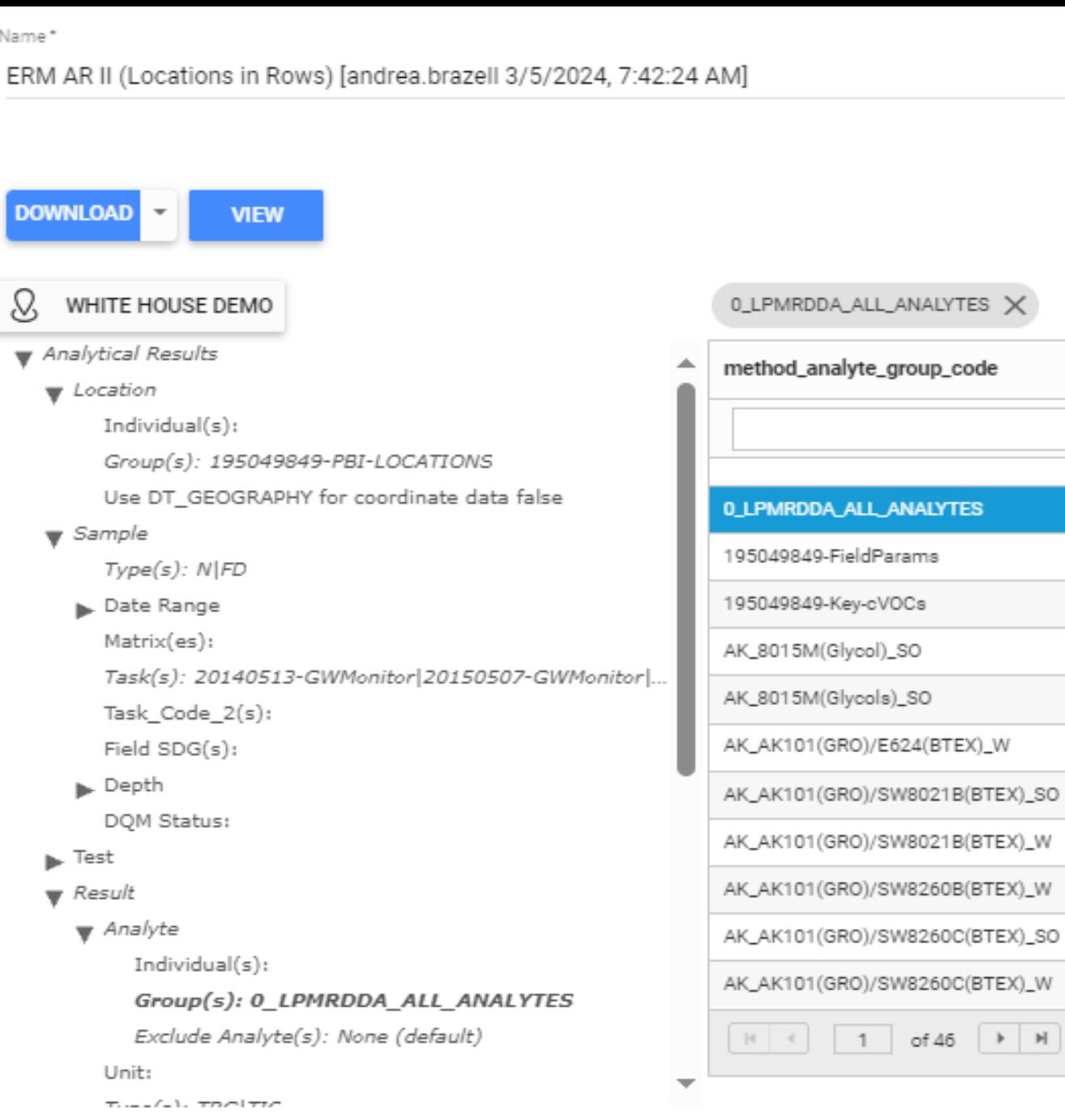

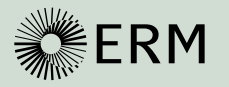

Data Manager - minor crosstab changes

- Steps:
	- In EQuIS<sup>™</sup> Professional, navigate to the folder that stores the generic published crosstab reports.
	- Select parameters and run. Review the output.
	- (Optional) Make minor adjustment by 'Open xtab configuration'.
	- (Optional) Publish it as a new xtab report and save a user report.
- Eliminates the need for developing sitespecific Excel template.
- Empowers data managers to develop tables for their projects.
- Promotes data governance and ensures consistency across all projects.

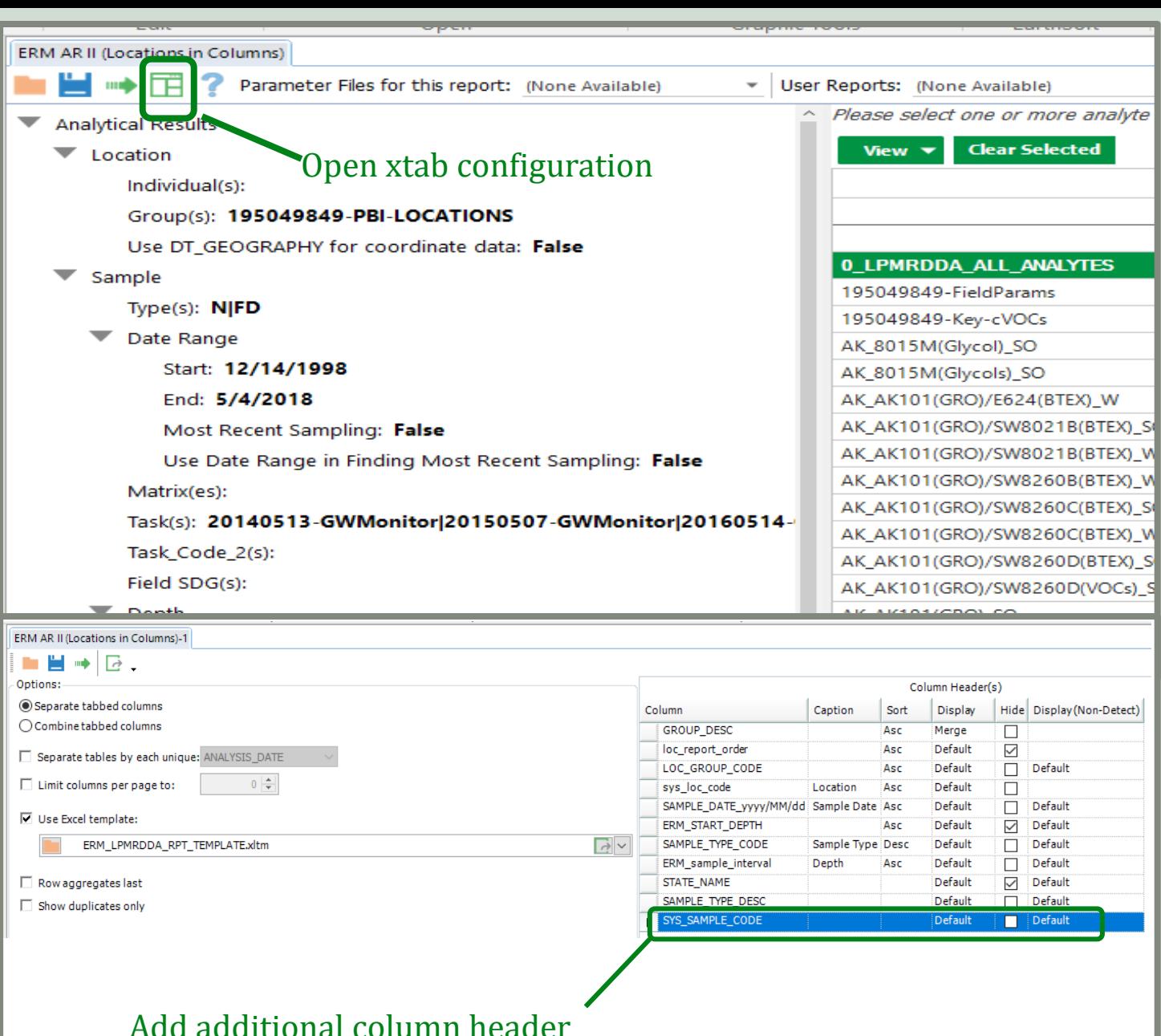

Add additional column header with no required changes to Excel template

Data Manager - major crosstab changes

- Steps:
	- In EQuIS<sup>™</sup> Professional, locate the base report.
	- Select parameters and run. Review the data grid.
	- Load the default crosstab configuration or create your own crosstab configuration.
	- (Optional) Publish it as a new crosstab report and save a user report.
- Facilitates the creation of more complex tables.
- Encourages creativity and out -of -the box thinking.
- Motivates users to explore standard functionalities and deepen their understanding of reporting options in EQuIS'<sup>™</sup>.

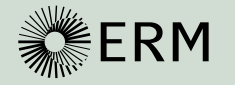

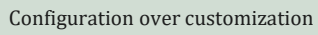

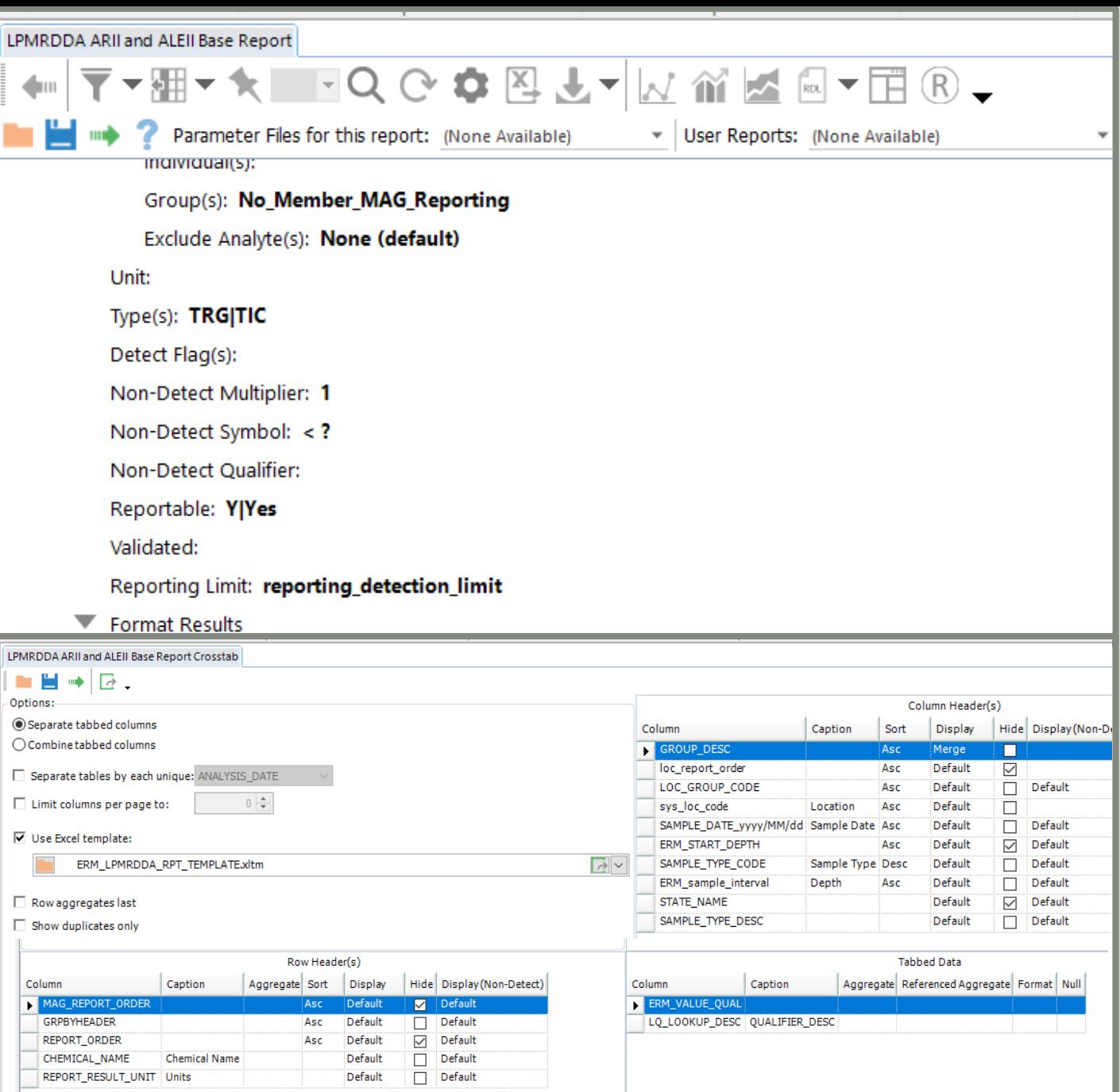

### **Challenges**

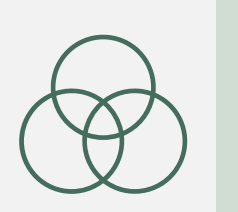

**Governance**

**Data** 

- Establishing and maintaining data governance provides sustainable reporting opportunities long-term; this is challenging in a data system that has been in operation for 20 years.
- Changes in data governance to account for changes in vendor software.

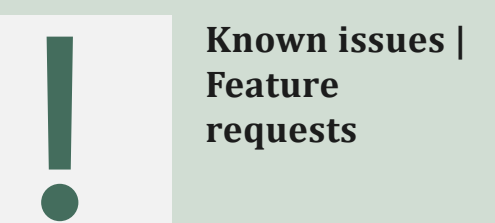

Software limitations:

- Published crosstab is unable to handle differing number of action levels.
- Non-detect formatting is not working as described in vendor documentation.
- Underlying class report structure varies across EQuIS<sup>™</sup> standard reports (e.g. location groups are treated differently in Analytical Results II vs. when adding as additional fields in Water Level II reports).

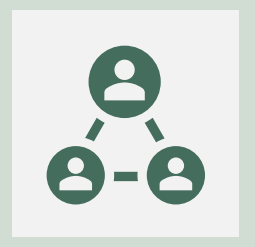

**Change Management**

Adoption of new tools is challenging in any organization. Establishing well defined change management practices is important.

- Provide training and support.
- Gather and respond to feedback.
- Continued process and tool improvement.

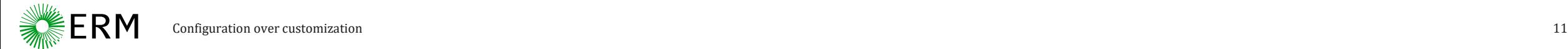

### **Questions**

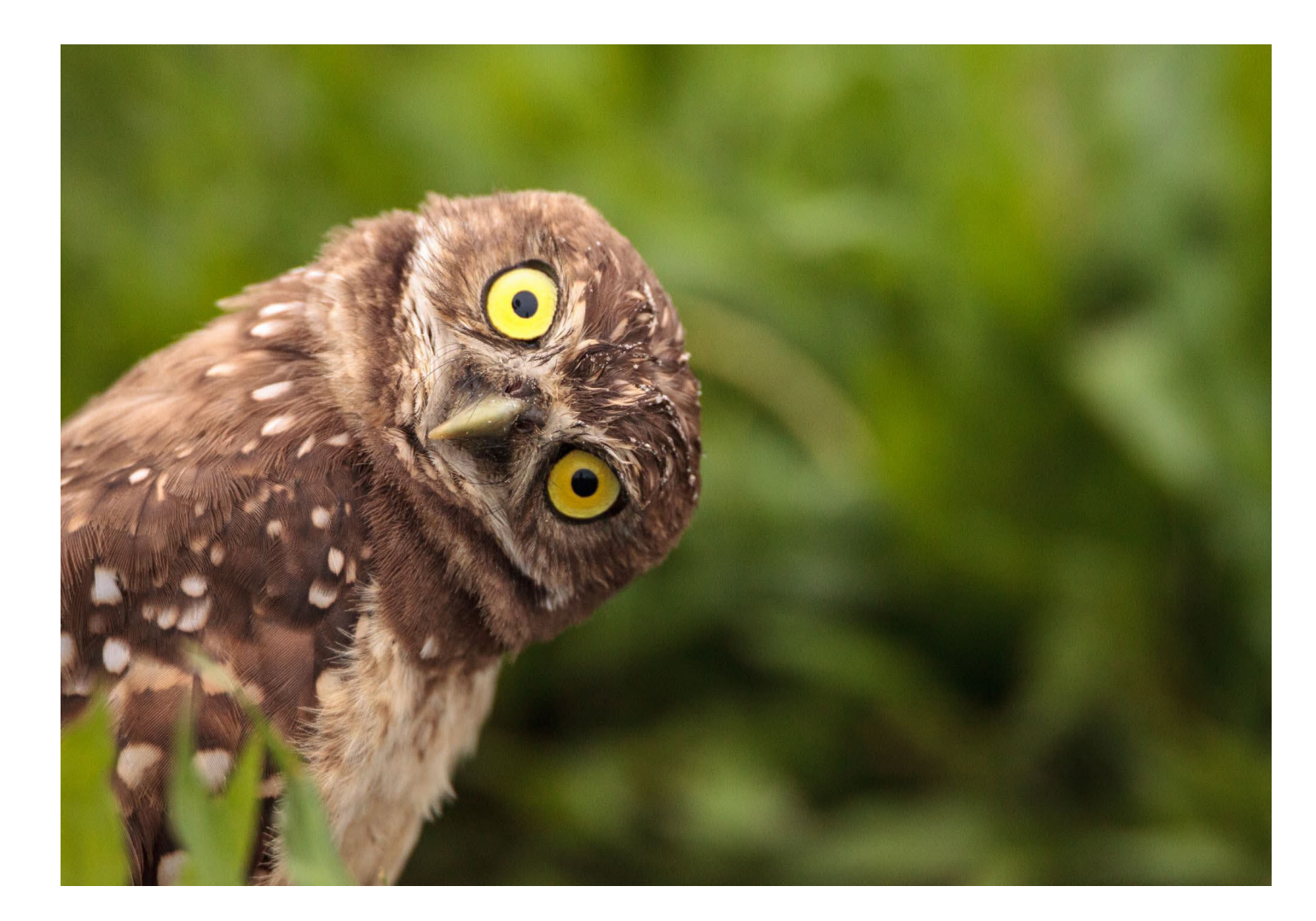

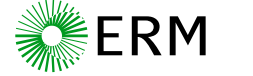

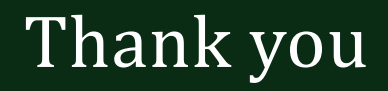

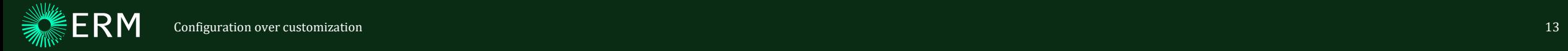